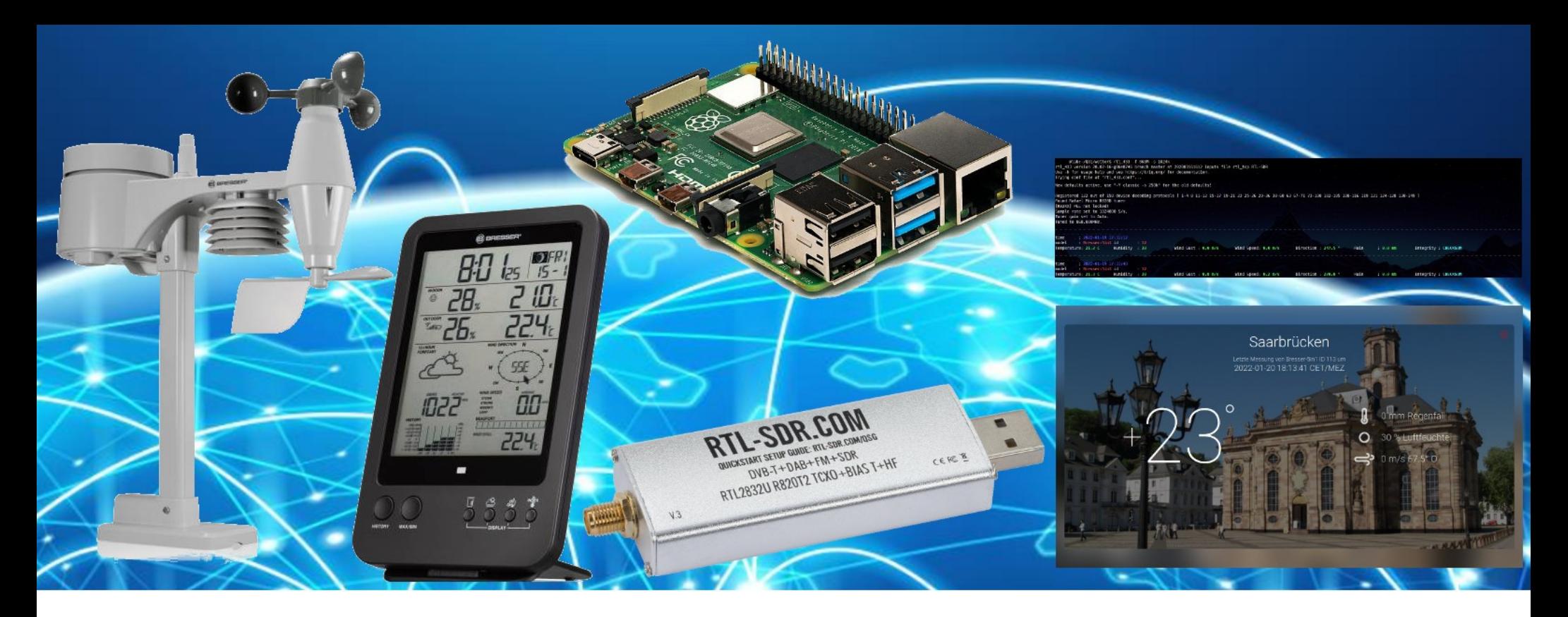

#### **BRESSER 5in1 WETTERSTATION**

**HEUTE:** 

1. INTRO

2. VORSTELLUNG DER KOMPONENTEN

3. Raspberry Pi vorbereiten

4. RTL-433 zum Empfang der Wetterdaten nutzen

5. AUSBLICK

# DARC.DE/Q01

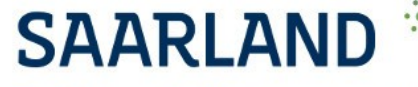

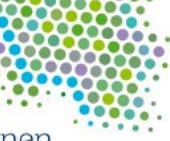

Großes entsteht immer im Kleinen.

#### INTRO

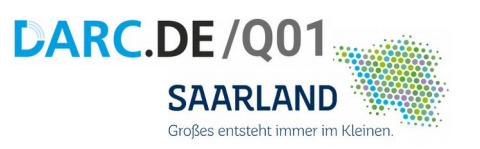

*Das ganze ist ein wachsendes Projekt, so dass sich diese Dokumentation ändert und dazugehörige Hand-outs stetig erweitern werden, um so im Laufe des Jahres zu einem ausgiebigen Handbuch mit Ausbaubeschreibung zu kommen.*

Wir betreiben die Clubstation

#### **DL0GS**

Im Rahmen der Modernisierung wird diese um diverse Komponenten und Services ergänzt, wie z.B. die

virtuelle Clubstation unter <http://q01.darc.de/apps>

## Ausbau der Clubstation

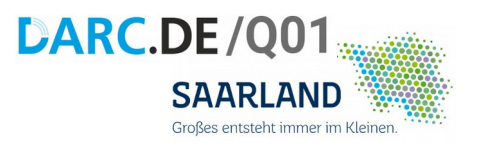

Diese Ergänzungen für DL0GS sollen umfassen:

- Raspberry Pi
- Wetterdatenempfang über ISM Frequenzen
- WebApps & WebSDR
- APRS / Packet Radio
- SSTV RX Ground Station
- Reduktion auf notwendige Komponenten

### **HEUTE**

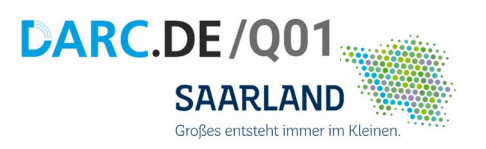

- Raspberry Pi vorbereiten
- RTL-433 Software
- Ausblick auf künftige Projekte

• Fragen

## KOMPONENTEN

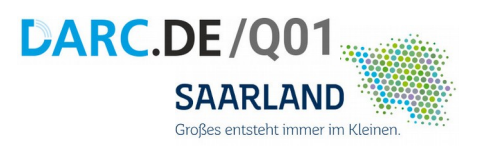

- Raspberry Pi
- RTL-SDR Stick
- Bresser 5in1 Wetterstation

- Arduino Nano V3
- Texas Instruments CC1101

## RASPBERRY Pi

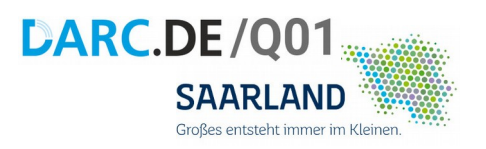

- Hier im Bild: 4 Model B
	- 4core 64bit ARM CPU
	- 1-8 GB Ram
	- Mali GPU

#### Vorteile:

- Stromverbrauch
- Größe
- einheitliche Plattform
- Preis

#### Es funktionieren auch andere SBC's

### RTL-SDR-Stick

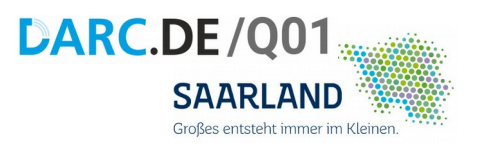

• Realtek RTL820/RTL2832U Chip

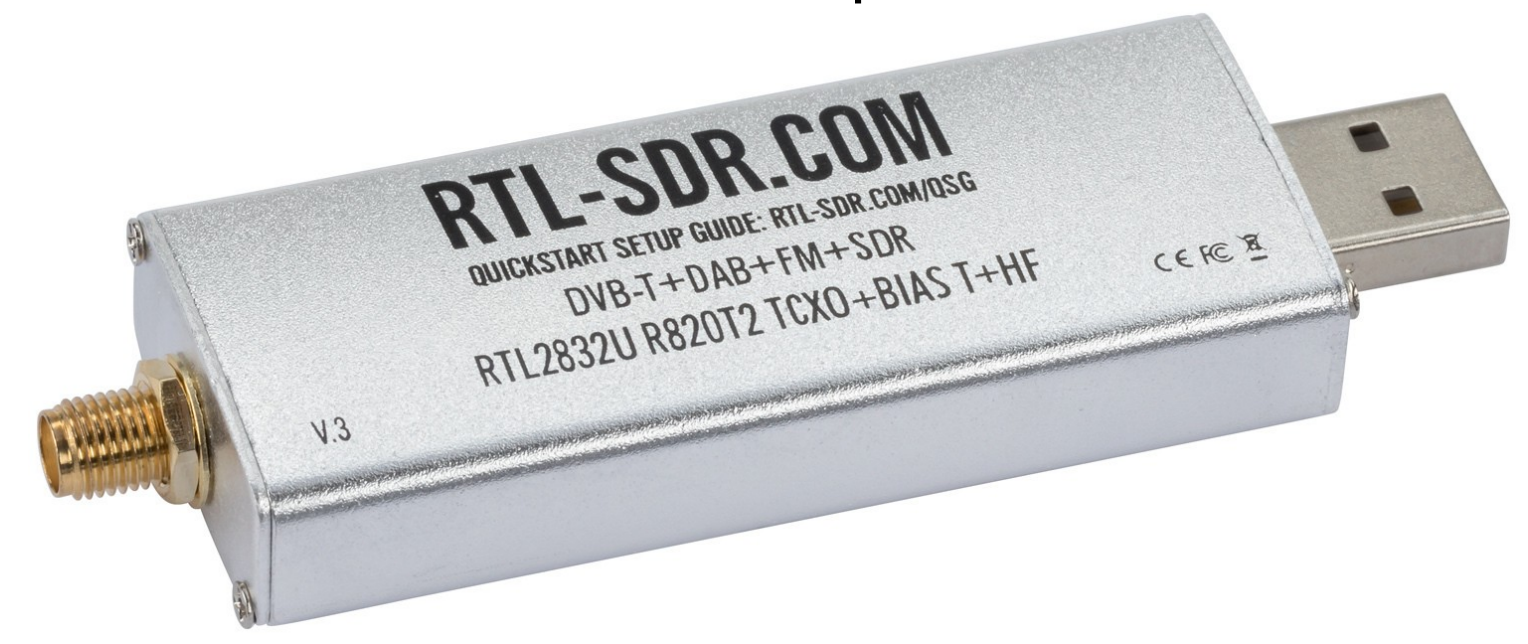

\* Es muss nicht dieser da sein, andere mit gleichem Chipsatz sind ebenfalls kompatibel.<br>Leb selbet nutze den Astromate DVB T3, weil er naben SDD auch DVB T3 Applikations Ich selbst nutze den Astrometa DVB-T2, weil er neben SDR auch DVB-T2 Applikationen bedienen kann.

## **BRESSER 5in1 Wetterstation**

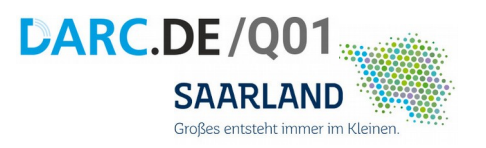

Für "kleines" Geld nahezu komplett

- Windgeschwindigkeit
- Windrichtung
- Regenfall
- Luftfeuchte
- Temperatur

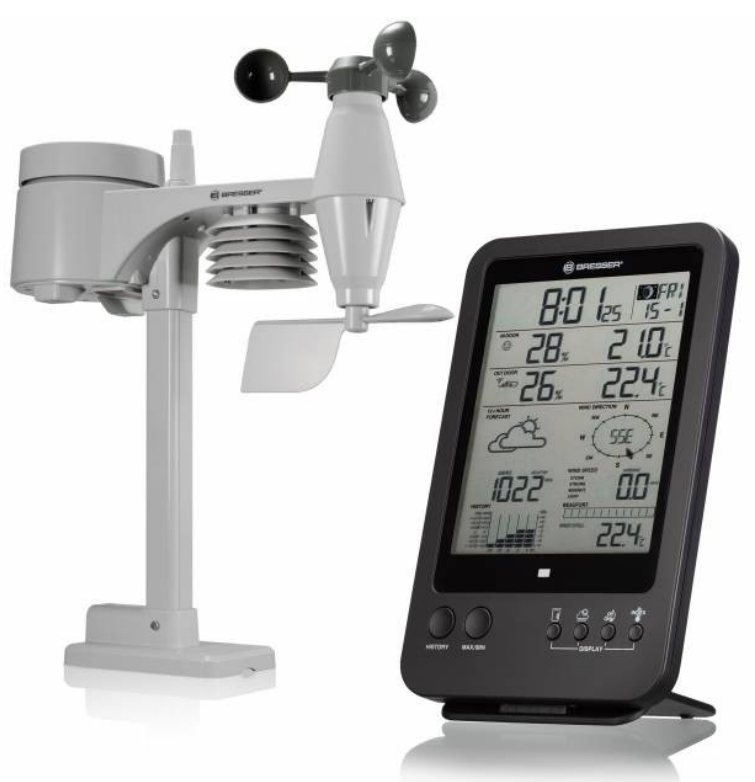

868MHz ISM Band

## Vorbereiten des Raspberry PI

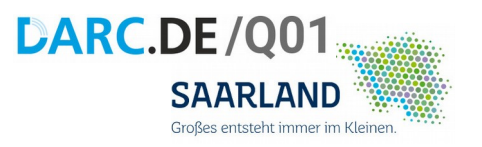

- Nach der Installation von Raspbian auf die SD-Karte
- Installieren der notwendigen Pakete mit der Paketverwaltung auf der Konsole

pi@raspberrypi:~\$ sudo apt-get update

…………………………………

pi@raspberrypi:~\$ sudo apt-get install libtool libusb-1.0-0-dev librtlsdr-dev rtl-sdr build-essential cmake pkg-config libssl-dev git

### RTL-433 Software downloaden

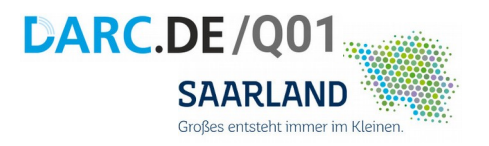

• Bezug der rtl-433 Quellen per GIT

#### pi@raspberrypi:~\$ git clone https://github.com/merbanan/rtl\_433

## RTL-433 Software kompilieren

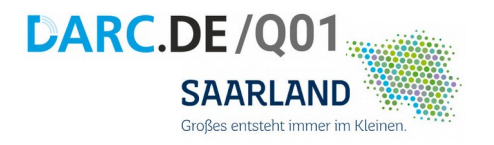

- Wechseln ins Quellenverzeichnis
- Kompilieren
- Installieren

………………………………

```
pi@raspberrypi:~$ cd rtl_433
```

```
pi@raspberrypi:~/rtl_433$ ./do_build.sh
```

```
pi@raspberrypi:~/rtl_433$ cd build/src
```

```
pi@raspberrypi:~/rtl_433/build/src$ sudo make install
```
#### RTL-433 Wetterdaten auslesen

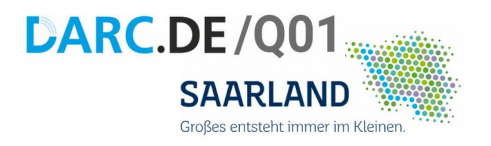

• Nach der Installation

pi@raspberrypi:~\$ rtl\_433 -f 868M

#### Wetter - Wetter - Wetter

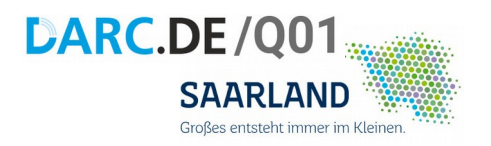

· HURRA !!!!

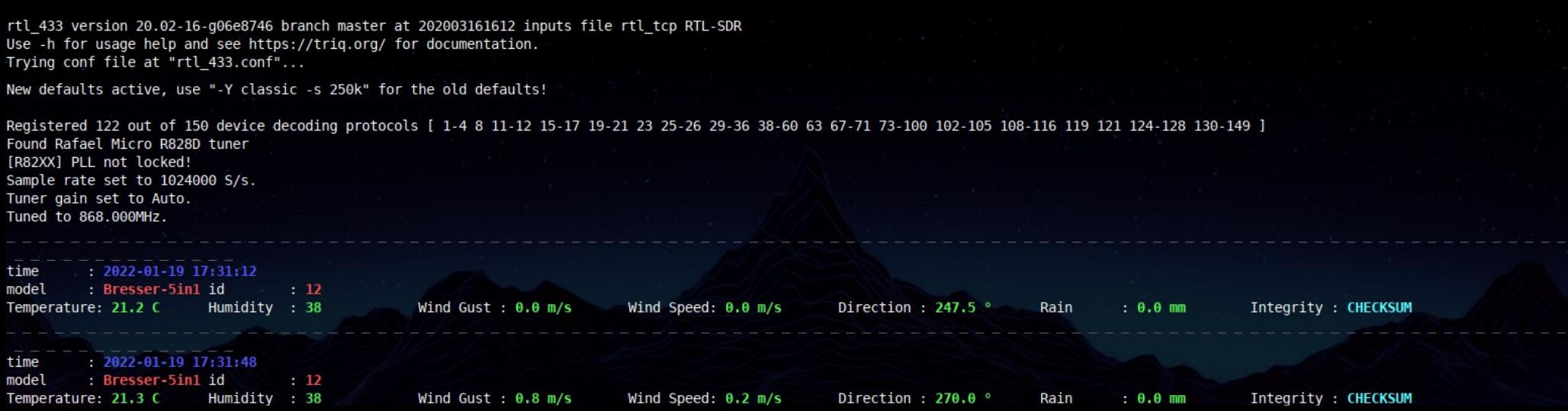

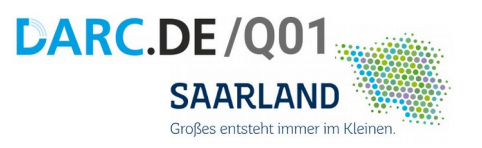

#### Einbinden der Wetterdaten in Web-Club-Seite

#### http://q01.darc.de/apps

rtl 433 version 20.02-16-q06e8746 branch master at 202003161612 inputs file rtl tcp RTL-Use -h for usage help and see https://trig.org/ for documentation. Trving conf file at "rtl 433.conf"...

New defaults active, use "-Y classic -s 250k" for the old defaults!

Registered 122 out of 150 device decoding protocols [ 1-4 8 11-12 15-17 19-21 23 25-26 2 Found Rafael Micro R828D tuner [R82XX] PLL not locked! Sample rate set to 1024000 S/s. Tuner gain set to Auto. Tuned to 868.000MHz.

time  $2022 - 01 - 19$  17:31:12 model : Bresser-5in1 id  $: 12$ Temperature: 21.2 C Humidity : 38

Wind Gust :  $0.0$  m/s

Wind Speed:  $0.0$  m/s

Direction: 247.5 °

Rain

Rain

 $: 0.0$  mm

Saarbrücken Letzte Messung von Bresser-5in1 ID 113 um 2022-01-20 18:13:41 CET/MEZ

Integrity : CHECKSUM

0 mm Regenfall

30 % Luftfeuchte.

 $\Rightarrow$  0 m/s 67.5° O

 $\Omega$ 

time 2022-01-19 17:31:48

model : Bresser-5in1 id  $: 12$ Temperature: 21.3 C Humidity : 38

Wind Gust :  $0.8$  m/s

Wind Speed:  $0.2$  m/s

Direction:  $270.0$  °

 $: 0.0$  mm

Integrity : CHECKSUM

### **Wetterdaten als JSON**

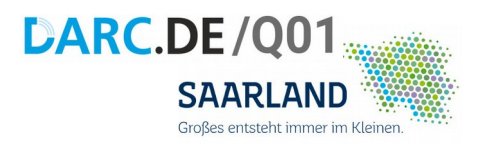

• In wetterdaten.json schreiben

#### pi@raspberrypi:~\$ rtl\_433 -f 868M -F json:wetterdaten.json

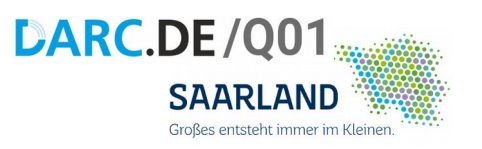

Miniaturisierung & Reduktion

• Arduino Nano V3

• Texas Instruments CC1101

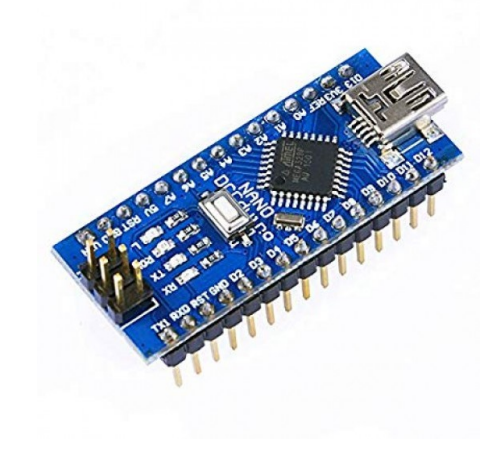

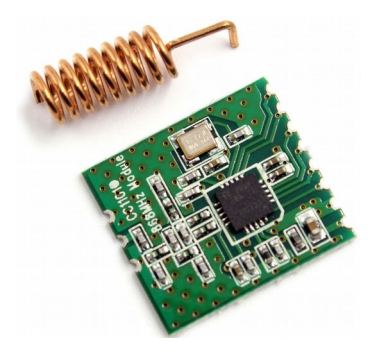

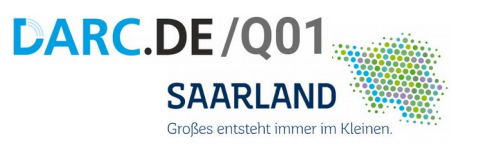

#### Herausforderung

#### CC1101:

- async Raw Serial Mode
- Protokollanalyse
- Dekodieren im AVR
- später: Anbindung an APRS(-iGate)

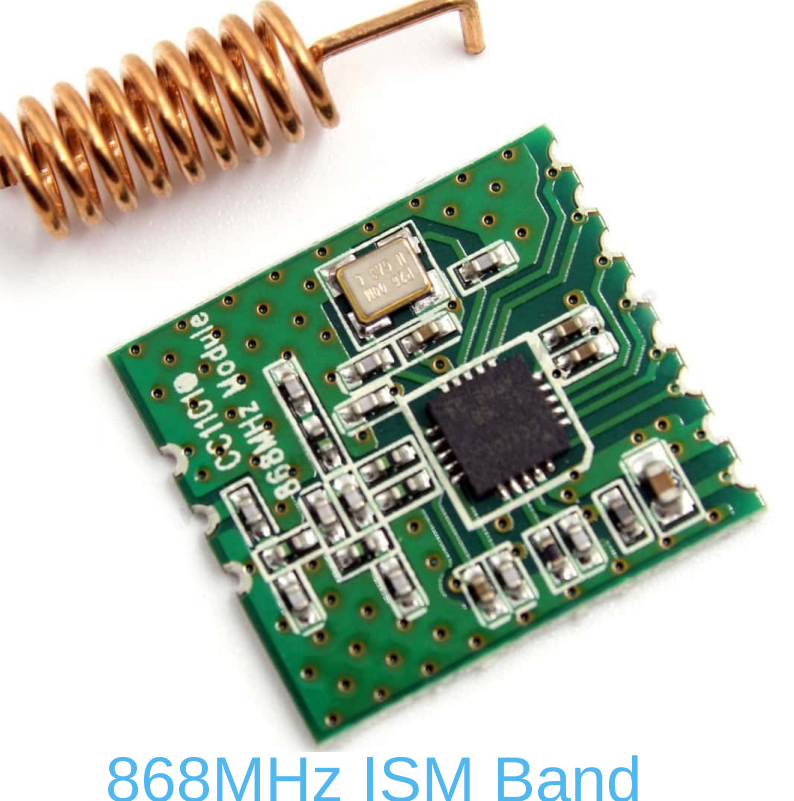

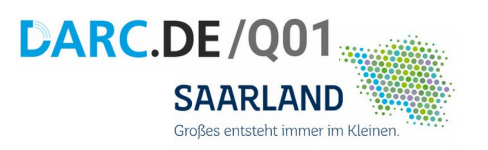

#### Protokollanalyse

ヿ\_(ツ)\_/ ̄

Ich weiß es auch nicht!

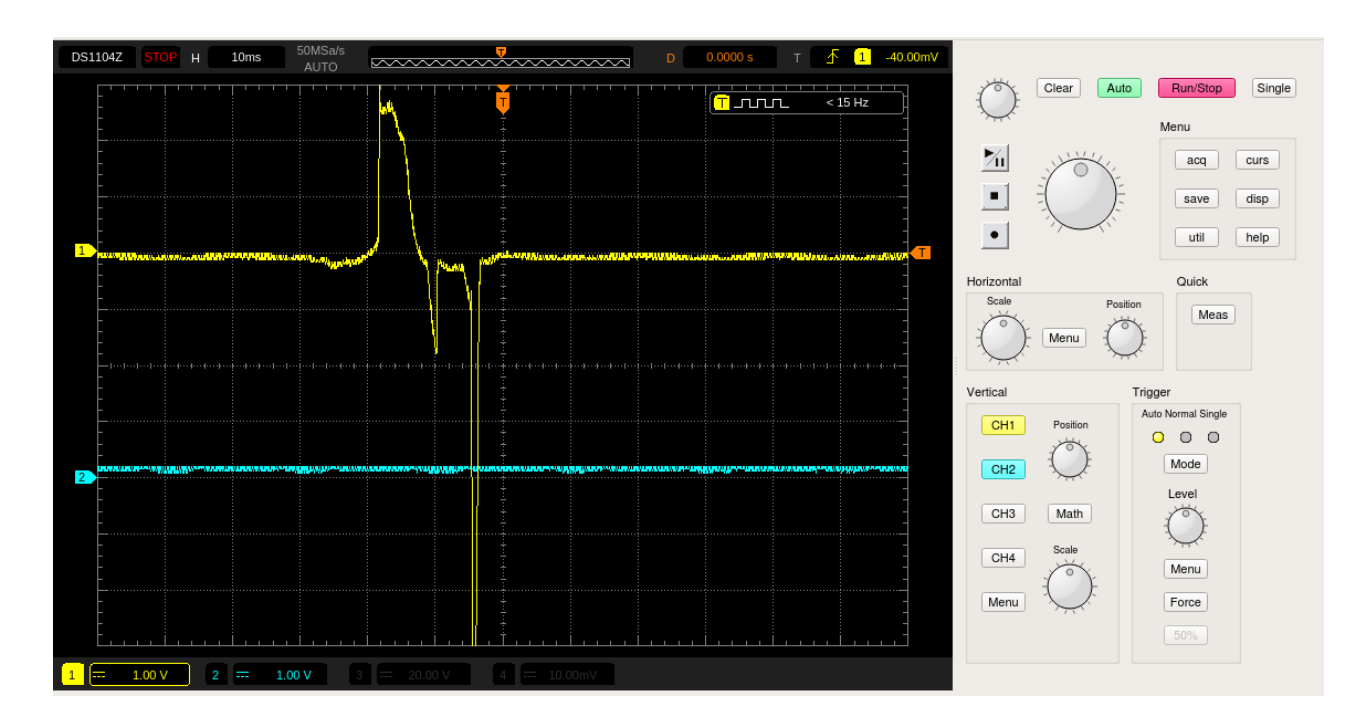

#### FRAGEN

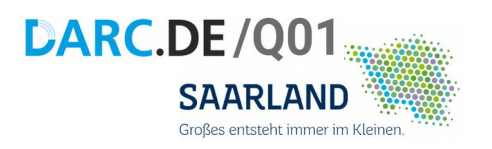

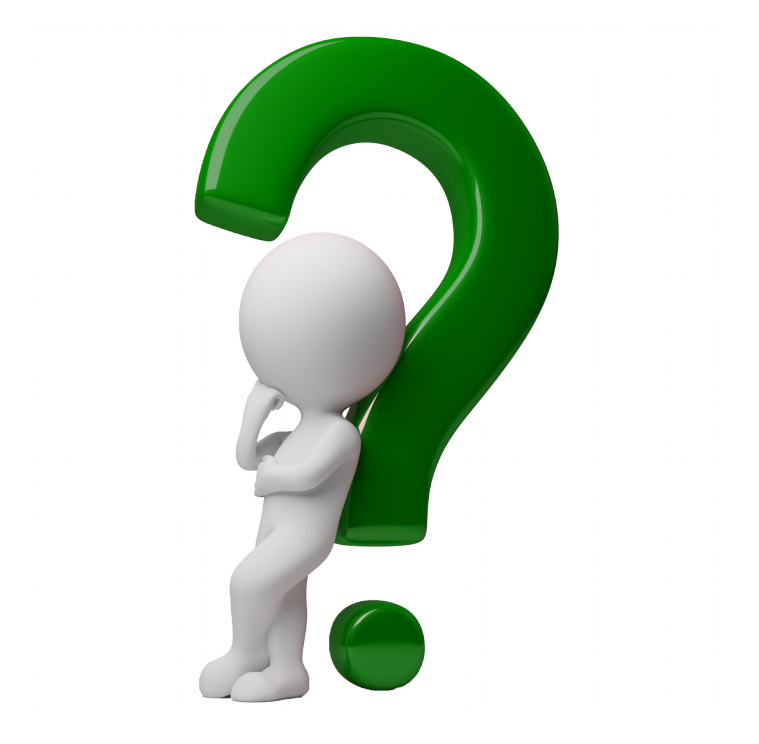

q01@darc.de

# DANKE FÜR EURE AUFMERKSAMKEIT

#### **BRESSER 5in1 WETTERSTATION**

#### **DAS WAR:**

1. INTRO

- 2. VORSTELLUNG DER KOMPONENTEN
- 3. Raspberry Pi vorbereiten
- 4. RTL-433 zum Empfang der Wetterdaten nutzen
- 5. AUSBLICK

# **DARC.DE/Q01**

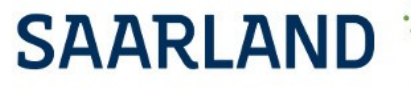

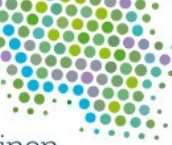

Großes entsteht immer im Kleinen